## eExams

# Quick Reference Guide

### **Keyboard shortcuts Important info**

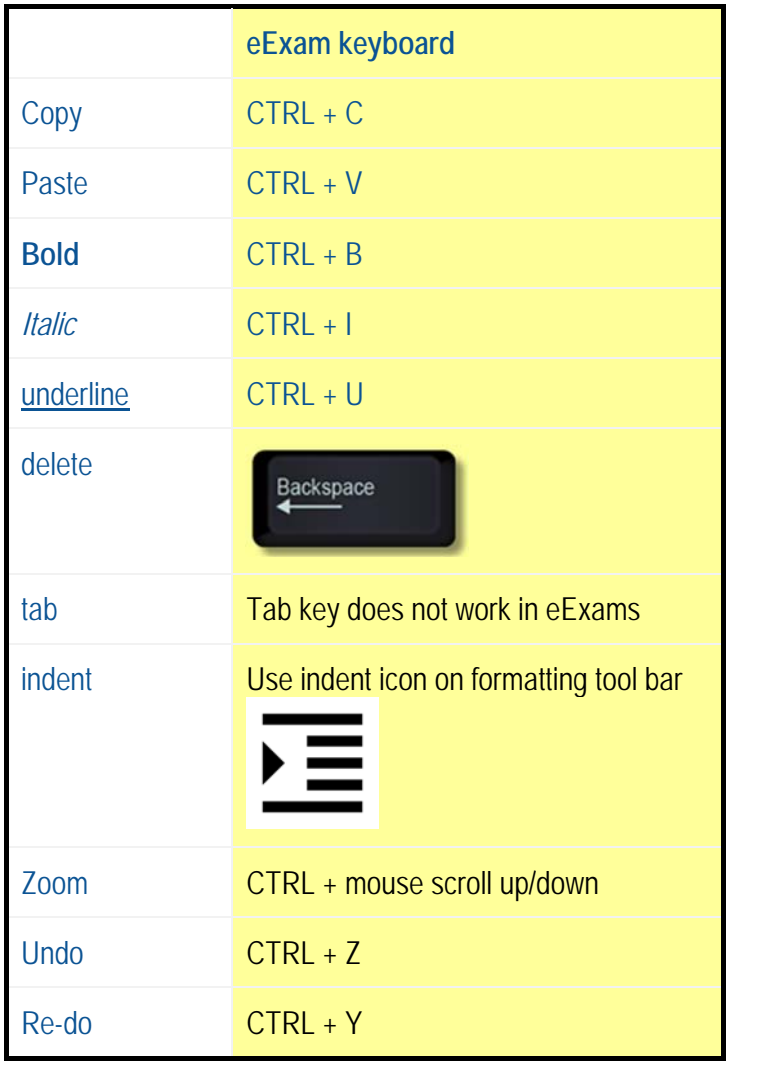

### **Reminders:**

- Your work is automatically saved every 30 seconds!
- ◆ No exam materials are to be removed from the exam room.

#### **Logging in**

Monash student username & password**. Do not attempt to log in incorrectly more than two times!** 

**AONASH** Jniversity

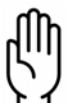

Raise your hand and we will provide a temporary password to you.

### **Restroom break? DO NOT close your laptop lid!**

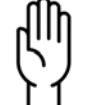

 Raise your hand and an exam supervisor will attend to you. They will ask you to show that you have no unauthorised materials (including mobile phones/devices) in your pockets.

Click on the 'Exam Instructions' page before leaving your desk.

### **Finished?**  IIIF Raise your hand if you want to leave early.

### **Any problems?**

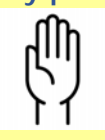

Raise your hand. We are here to help

### eExams

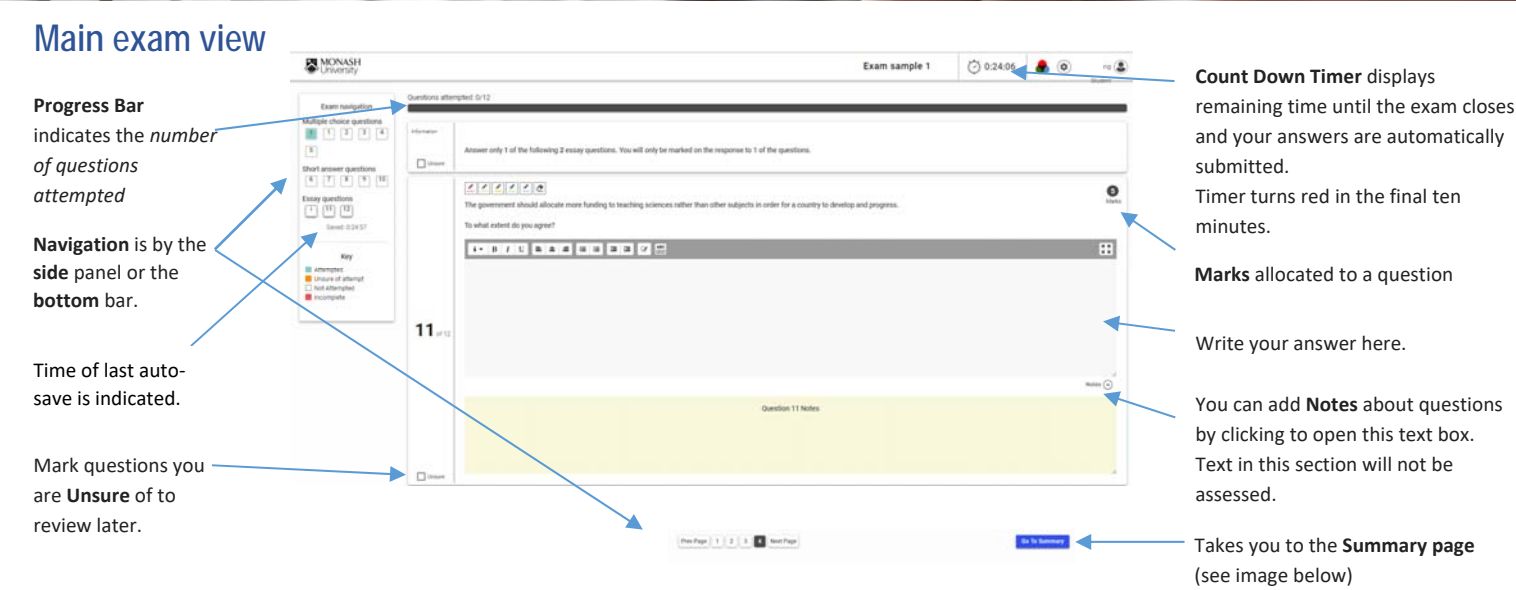

### **Summary page**

Questions can be sorted to show only those not attempted, attempted, incomplete or unsure, by clicking in the **Filter By**

**Other features**

l

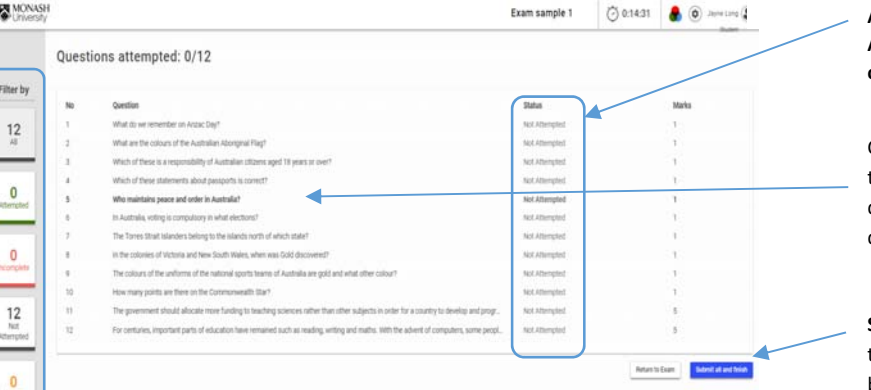

Questions are displayed as **Attempted**, **Incomplete**, **Not Attempted**, **Unsure/Attempted or Unsure/Not Attempted**

**IONASH** niversity

Clicking on a question title will take you directly to the question.

**Submit all and finish**. Note that this is final, and cannot be reopened.

### **EN MONASH Highlighters** allow you to highlight key parts of the questions as you work.

**Tip:** Click highlighter colour then select text. To turn off highlighter click button again.

#### **Spell check ENG (UK)**

Misspelt words will be underlined in red, there's no auto‐correct or suggestion features

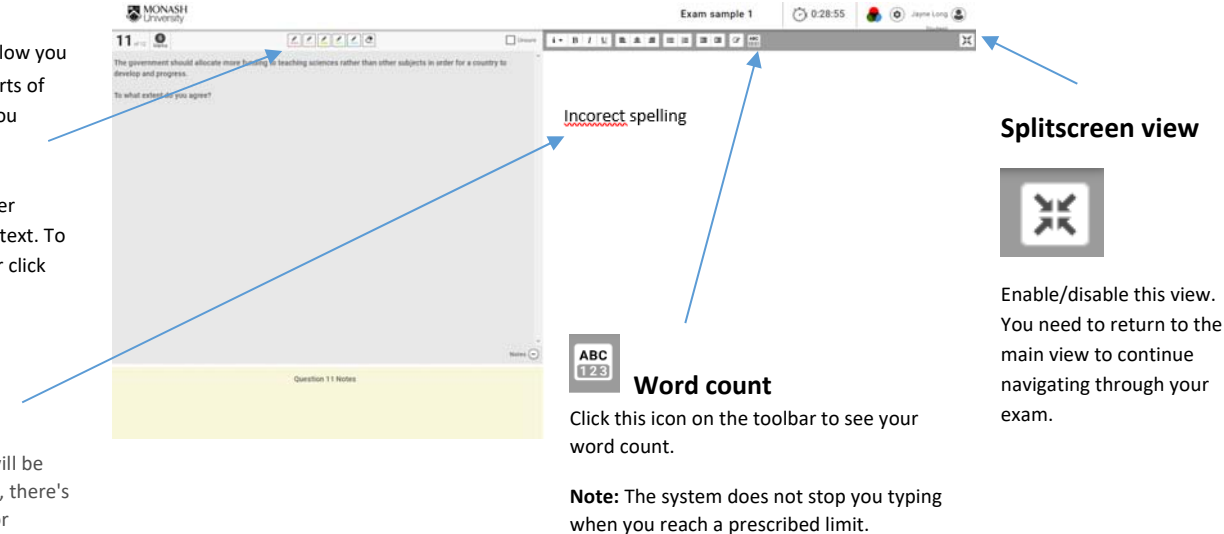